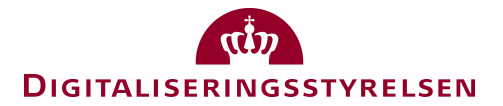

# Implementering af AppSwitch på iOS og Android

## Version 1.01

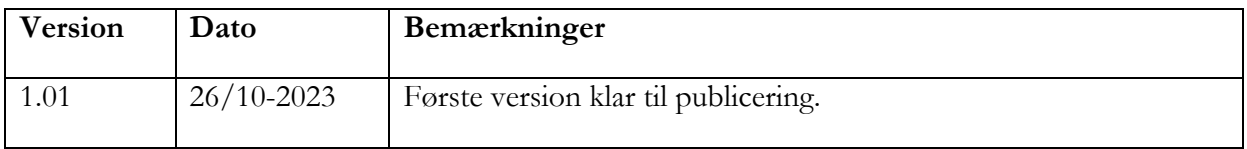

### $\alpha$ **DIGITALISERINGSSTYRELSEN**

## Indholdsfortegnelse

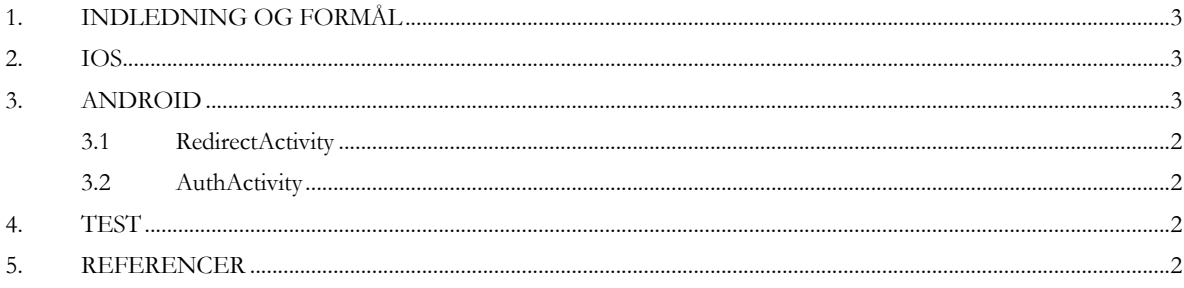

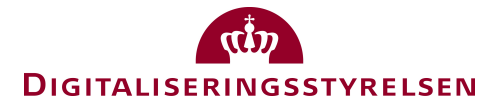

### **1. Indledning og formål**

Nærværende dokument sammenfatter opsamlede erfaringer med implementering af App Switch, hvor en native app på iOS eller Android autentificerer brugeren via NemLog-in og MitID App'en på samme enhed. Digitaliseringsstyrelsen deler disse i håb om at de kan lette udviklere i arbejdet med at implementere funktionaliteten i deres apps. Forudsætninger for at få udbytte af dette skriv er at man i forvejen er erfaren i brug af de respektive udviklingsplatforme og –værktøjer.

Den officielle dokumentation findes i tilslutningsvejledningen "Integration with NemLog-in3", der tilgængelig fra tjenesteudbyder-sitet, [INTNL3]. Læseren anbefales at starte med at læse dette dokument, hvor dette dokument kommer med supplerende vejledning til implementering på iOS og Android.

#### **2. iOS**

I dokumentationen fra MitID er det beskrevet, at man kan benytte SFSafariViewController til at åbne MitID vinduet, og derigennem fuldføre MitID godkendelsen. Det er dog også muligt at benytte ASWebAuthenticationSession, som er en mere sikker måde at håndtere autentifikation på i situationer som denne.

https://developer.apple.com/documentation/authenticationservices/aswebauthenticationsession

https://developer.apple.com/documentation/authenticationservices/authenticating a user through a web service).

#### **3. Android**

Implementationen på Android er en del mere kompliceret. Løsningen på Android består af 2 aktiviteter (Activities), udover applikationens main aktivitet:

En "Redirect Aktivitet", som håndterer det callback, som MitID appen laver til tjenesteudbyder-appen, og en aktivitet som håndterer præsentationen af Custom Tabs. Alle aktiviteter skal have launchMode "SingleTop" for at Android systemet korrekt håndterer hvilke aktiviteter der håndteres, og præsenteres korrekt i forhold til aktivitets-stacken.

Den korte rejse er således:

- Brugeren ser AuthActivity som præsenterer Custom Tabs.
- Brugeren starter MitID flow i Custom Tabs.
- Brugeren bliver sendt til MitID appen.
- Brugeren bliver sendt tilbage til hovedappen via RedirectActivity efter godkendelse.
- Brugeren får auth token i AuthActivity.

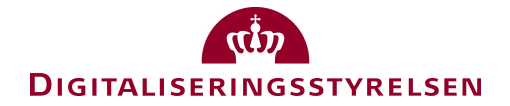

• Brugeren bliver sendt videre i appen, hvis flowet er succesfuldt.

#### **3.1 RedirectActivity**

RedirectActivity sættes op til at lytte på de https schemes (App links) som er mulige at aktivere fra MitID appen. I tilfældet af at MitID appen ikke ordentligt kunne håndtere et korrekt return til tjenesteudbyder-appen, og f.eks. åbner return url i en browser eller andet, så kan man vise en webside med en knap. Når brugeren klikker på denne knap bliver de sendt tilbage ind i den respektive app via et URL scheme (deep link) som er defineret i app'ens AndroidManifest.xml, i relation til RedirectActivity e.g.minapp://redirect.

#### **3.2 AuthActivity**

AuthActivity, som først og fremmest sørger for at åbne Custom Tabs, håndterer også det callback, med et auth-token, som back-end returnerer til appen fra NemLogin. Dette token bliver fanget i aktiviteten, via et deep link med scheme minapp://auth?token=xxxxx, gemmes og brugeren er nu igennem MitID godkendelses-flowet.

Det vigteste at være opmærksom på i forbindelse med implementering af kanalsammenbindingen på Android, er at man skal have fokus på håndteringen af sine aktiviteter, og hvordan de er placeret på stacken. Custom Tabs er en aktivitet i sig selv, så man skal huske på, at den bliver præsenteret ovenpå den anden aktivitet man benytter. I eksemplet bliver den præsenteret ovenpå AuthActivity, og det er vigtigt at sørge for at de forskellige aktiviteter, og deres respektive intent-filters bliver håndteret og implementeret korrekt.

#### **4. Test**

Det er desværre ikke muligt i skrivende stund at teste AppSwitch-funktionaliteten op imod hverken betatest eller integrationstest-miljøet. Vi arbejder på at forbedre testmulighederne.

#### **5. Referencer**

[INTNL3] "Integration with NemLog-in".

https://tu.nemlog-in.dk/oprettelse-og-administration-af-tjenester/login/dokumentation.og.guides/